# **Alkuun pääseminen**

Käynnistä iMac painamalla virtanäppäintä. Käyttöönottoapuri opastaa sinut muutamien helppojen alkuvaiheiden läpi, ja pääset tositoimiin. Se opastaa sinua Wi-Fi-verkkoon yhdistämisessä ja käyttäjätilin luomisessa. Se voi siirtää dokumentteja, sähköposteja, kuvia, musiikkia ja elokuvia uudelle Macillesi toiselta Macilta tai PC:ltä.

Kirjaudu sisään Apple ID:lläsi Käyttöönottoapurissa. Näin saat tilin käyttöön Mac App Storessa ja iTunes Storessa sekä ohjelmissa kuten Viestit ja FaceTime, joten ne ovat käyttövalmiita heti ensimmäisellä avauskerralla. Saat käyttöösi myös iCloudin, joten ohjelmat kuten Mail, Yhteystiedot, Kalenteri ja Safari tallentavat kaikki uusimmat tietosi. Jos sinulla ei ole Apple ID:tä, luo sellainen Käyttöönottoapurissa.

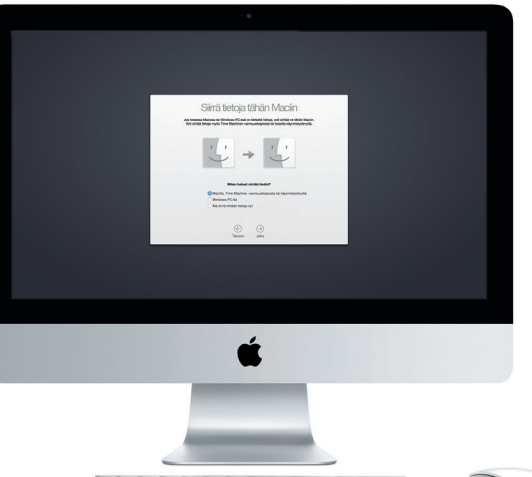

 $\begin{picture}(180,10) \put(0,0){\line(1,0){155}} \put(0,0){\line(1,0){155}} \put(0,0){\line(1,0){155}} \put(0,0){\line(1,0){155}} \put(0,0){\line(1,0){155}} \put(0,0){\line(1,0){155}} \put(0,0){\line(1,0){155}} \put(0,0){\line(1,0){155}} \put(0,0){\line(1,0){155}} \put(0,0){\line(1,0){155}} \put(0,0){\line(1,0){155}} \put(0,0){\line($ 

# **Työpöytään tutustuminen**

Macin mukana tulee upeita ohjelmia, joiden avulla voit hyödyntää kuvia luoda dokumentteja, selata verkkoa ja muuta. Löydät kaikki Macillasi olevat ohjelmat Launchpadista. Järjestä ohjelmia haluamallasi tavalla ja ryhmitä ne kansioihin.

Macin työpöytä on paikka, josta löydät kaiken ja josta käsin voit tehdä mitä tahansa. Näytön alareunan Dockissa kannattaa pitää ohjelmat, joita käytät eniten. Siinä voit myös avata Järjestelmäasetukset, joiden avulla voit muokata työpöytää ja muita asetuksia. Osoittamalla Finder-kuvaketta pääset kaikkiin tiedostoihisi ja kansioihisi.

Yläreunan valikkorivissä on hyödyllistä tietoa Macistasi. Voit tarkistaa langattoman internet-yhteyden tilan osoittamalla Wi-Fi-kuvaketta. Mac yhdistää automaattisesti käyttöönoton aikana valitsemaasi verkkoon. Spotlightin avulla löydät kaiken Macistasi ja voit etsiä tietoja.

Hei.

# **Haluamasi ohjelman löytäminen**

Saat lisätietoja tiedostojen siirtämisestä uuteen Maciisi osoitteesta support.apple.com/kb. [HT6408?viewlocale=fi\\_FI](http://support.apple.com/kb/HT6408?viewlocale=fi_FI).

Löydä uusia ohjelmia Mac App Storesta. Kun lataat haluamasi ohjelman, se näkyy Launchpadissa. Mac App Store ilmoittaa, kun ohjelma- ja OS X -päivityksiä on saatavilla, ja se voi päivittää ne automaattisesti.

# **Macin ja iOS-laitteiden käyttäminen yhdessä**

**Thunderbol** Liitä ulkoisia näyttöjä ja erittäin suorituskykyisiä laitteita Kun kirjaudut iCloudiin Macillasi ja iOS-laitteillasi\*, ne havaitsevat milloin ne ovat lähekkäin, mikä avaa uusia uskomattomia mahdollisuuksia. Voit soittaa ja vastaanottaa iPhone-puheluita omalla Macillasi käyttämällä Macia kaiutinpuhelimena. iPhoneesi saapuneet tekstiviestit näkyvät myös Macisi Viestit-ohjelmassa, joten olet ajan tasalla kaikista keskusteluistasi. Instant Hotspot -ominaisuuden ansiosta Mac voi käyttää automaattisesti iPhonessa olevaa omaa yhteyspistettä. Handoffilla voit aloittaa työskentelyn Macissa ja jatkaa iOS-laitteessa siitä, mihin jäit – ja toisinpäin.

# **Ajan tasalla pysyminen kaikilla laitteillasi**

iCloudin avulla pääset käyttämään musiikkia, kuvia, kalentereita, yhteystietoja, dokumentteja ja muuta Macilta, iOS-laitteilta ja jopa PC:ltä käsin. Se myös pitää kaiken automaattisesti ajan tasalla.

# **Kansiot Avaa Launchpad Selaa Mac App Storea** Ryhmitä ohjelmat vetämällä Osoita kuvaketta  $\therefore$  Osoita kuvaketta ohjelma toisen päälle. Dockissa. Dockissa.**ELIS NOODALIBROSHOOO AU**

Kun luot Pages-dokumentin, otat kuvan tai ostat musiikkikappaleen yhdellä laitteella, se on välittömästi käytettävissä kaikissa muissa laitteissa. iCloud Driven avulla voit tallentaa tiedostosi iCloudiin ja järjestellä niitä haluamallasi tavalla. Perhejaon avulla on helppo jakaa perheenjäsenten iTunes Store-, App Store- ja iBooks Store -ostoksia. iCloud auttaa sinua paikantamaan Macisi ja suojaamaan sitä, jos satut kadottamaan sen. Valitse haluamasi iCloud-ominaisuudet osoittamalla Järjestelmäasetukset Dockissa ja osoittamalla iCloud.

**Pikaopas**

**Tervetuloa uuteen iMaciin. Haluamme esitellä sinulle paikkoja.**

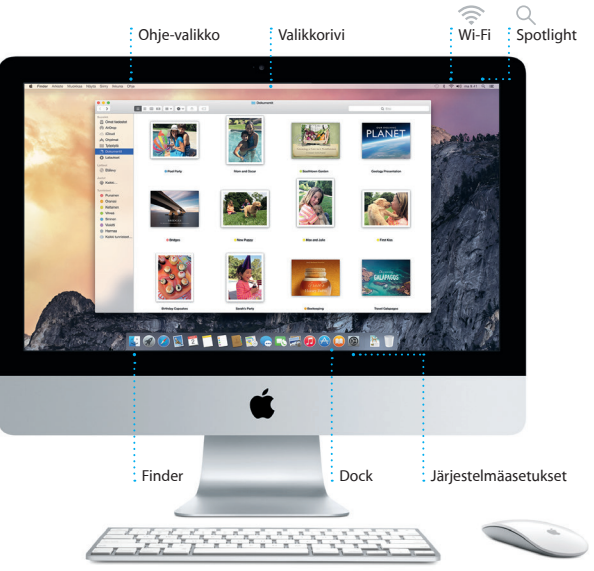

Tämä opas näyttää sinulle kaiken, mitä Macillasi on, auttaa sinua ottamaan sen käyttöön ja päästää sinut tositoimiin tarjoamalla vinkkejä päivittäin käyttämiisi ohjelmiin.

\*Vaatii laitteen, jossa on iOS 8. Macin ja iOS-laitteen on oltava kirjautuneena samalle iCloud-tilille.

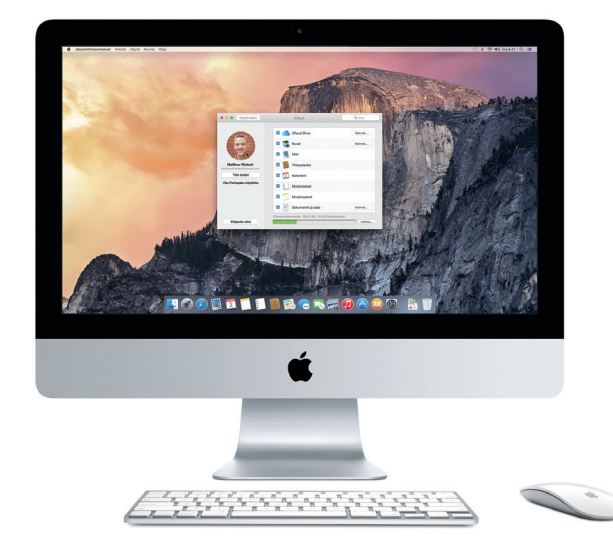

**Handoff** Ohjelman kuvake tulee näkyviin Dockiin, kun toiminto on luovutettu Macillesi.

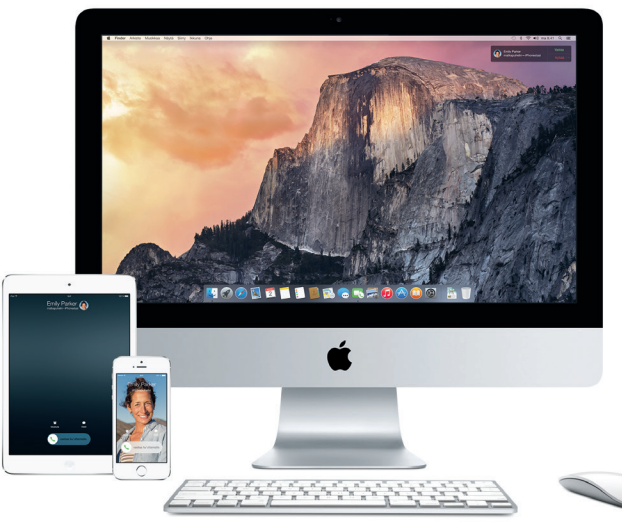

### **iPhone-puhelut**

Soita iPhone-puhelu tai lähetä tekstiviesti osoittamalla puhelinnumeroa Macilla.

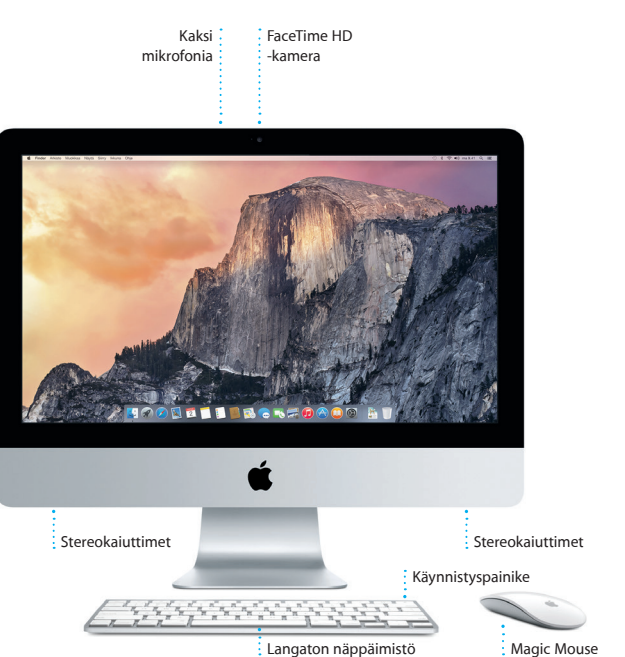

Saat lisätietoja porteista ja liittimistä osoitteesta [support.apple.com/kb/HT2494?viewlocale=fi\\_FI](http://support.apple.com/kb/HT2494?viewlocale=fi_FI).

Käynnistyspainike

**Kuulokkeet** Kytke kuulokkeet tai ulkoiset kaiuttimet

**USB 3** Lataa laitteita, yhdistä ulkoiseen tallennustilaan ja paljon muuta

 $\therefore -i \text{ if } i \text{ if } i \text{ if } i$ 

**SDXC**

 $\cdot$  -  $\frac{1}{2}$  ,  $\frac{1}{2}$  ,  $\frac{1}{2}$  ,  $\frac{1}{2}$ 

Virtajohto -

 $\frac{1}{2} \left( \frac{1}{2} \right) \left( \frac{1}{2} \right) \left( \frac$ 

Siirrä kuvia kameran muistikortista

**Gigabitin Ethernet**  $:$  Liitä internetiin t paikalliseen verkkoon

# **Magic Mousen käyttäminen**

Applen Magic Mousen mukana tulee kaksi AA-paristoa, ja se on liitetty pariksi iMacin kanssa Bluetoothilla. Näin hiiri on heti käyttövalmis, kun kytket sen virran päälle. Jos haluat säätää seuranta-, osoitus- tai vieritysnopeutta tai ottaa toissijaisen painikkeen käyttöön, valitse Omenavalikosta Järjestelmäasetukset ja osoita sitten Hiiri. Seuraavassa on muutamia vinkkejä, joiden avulla saat Magic Mousesta kaiken irti.

**Hiiren virran laittaminen päälle** Liu'uta hiiren pohjassa olevaa virtapainiketta.

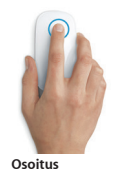

Osoita tai kaksoisosoita pinnan mitä

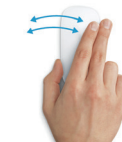

tahansa kohtaa.

**360º-vieritys** Vieritä tai panoroi mihin tahansa suuntaan vetämällä sormea kevyesti pintaa pitkin.

# **Kahden sormen pyyhkäisy** Selaa Safarin sivuja tai iPhoton kuvia pyyhkäisemällä vasemmalle tai oikealle.

**Kahden painikkeen osoitus** Jos haluat käyttää ensisijaista ja toissijaista osoitusta, ota Toissijainen osoitus -asetus käyttöön Järjestelmäasetuksissa.

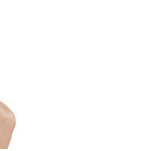

**Näytön zoomaus** Laajenna näytössä olevia kohteita pitän ctrl-painiketta painettuna ja vierittämällä yhdellä sormella.

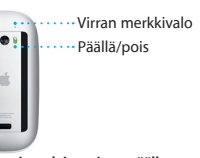

## **Tärkeä huomautus**

Lue tämä dokumentti ja *Tärkeitä tuotetietoja -oppaan* turvallisuustiedot ennen tietokoneen käyttämistä.

### **Lisätietoja**

Lisätietoja ja esittelyitä iMacin ominaisuuksista löytyy osoitteesta [www.apple.com/fi/imac](http://www.apple.com/fi/imac).

### **Ohje**

Löydät usein vastauksia kysymyksiisi sekä ohjeita ja vianmääritystietoja Mac-ohjeesta. Osoita Finder-kuvaketta, osoita valikkorivillä Ohje ja valitse Mac-ohje. Voit myös saada apua verkosta Safarin avulla osoitteess [www.apple.com/fi/support](http://www.apple.com/fi/support).

### **OS X -lisäohjelmat**

Jos sinulla on ongelma Macisi kanssa, OS X -lisäohjelmilla voit palauttaa ohjelmat ja tiedot Time Machine -varmuuskopiosta tai asentaa OS X:n ja Applen ohjelmat uudelleen. Jos Mac havaitsee ongelman, se avaa OS X -lisäohjelmat automaattisesti. Voit avata sen myös käsin käynnistämällä tietokoneen uudelleen pitäen samalla Komento- ja R-näppäimiä painettuna.

### **Tuki**

iMacin kauppaan kuuluu 90 päivän tekninen tuki ja yhden vuoden kestävä laitteiston korjaustakuu Apple Retail Storessa tai Applen valtuuttamassa huoltoliikkeessä. iMacin teknistä tukea on saatavana osoitteessa ww.apple.com/fi/support/imac. Voit myös soittaa Suomessa numeroor 0800 96372 (kansainvälisessä muodossa +358 0800 96372). [www.apple.com/support/country](http://www.apple.com/support/country)

**Hallitse keskustel**ı Osoita Lisätiedot ja aloit FaceTime-puhelu tai katso keskustelun liitteet.

**Kaikki sähköpos yhdessä paikassa** Katsele kaikkia tilejäsi Mailissa.

Paul Zernanek<br>Ø Not a cat video-a mountain lion video

poster by shopping with us. As requested, your pos<br>**Matthew Kitebert**<br>Whist do you do when a project gets canceled?<br>Yihat do you do when a project gets canceled?<br>Celebratet At my house. We're firing up the grill.

**Patricia Houden**<br>Northern gannet on Alcatraz

 $8 - 89 + 64 + 12$ 

Kelly Weston

Vastaanottaja: Brian In

ry favorite faces! Wish I could be there to celebrate with y

Postkatikot (Concordination) valkasestjät v. Lähetety<mark>i</mark> Liputetut

 $\bigcirc$  8  $\bigcirc$ 

### Kaikki ominaisuudet eivät ole saatavilla kaikilla alueilla.

Mailin avulla hallitset kaikki sähköpostitilejäsi yhdestä mainoksettomasta saapuneid viestien kansiosta. Se toimii suosittujen sähköpostipalveluiden kuten iCloudin, Gmailin, Yahoo Mailin Käyttöönottoapuri auttaa sinut ja AOL Mailin kanssa. Mail Dropilla suuret liitteet lähetetään

> TM ja © 2014 Apple Inc. Kaikki oikeudet pidätetään. Designed by Apple in California. Printed in XXXX. K034-00350-A

Kirjaudu vain sisään Apple ID:lläsi, niin voit lähettää ja vastaanottaa iMessage- ja tekstiviestejä (tekstiä, kuvia, videoita jne.) ystävillesi Macilla, iPadilla, iPhonella tai iPod touchilla. Kun iMessage on käytössä, voit aloittaa keskustelun

Pysy kiireisen aikataulusi tasall Kalenterin avulla. Voit luoda erillis kalentereita vapaa-aikaa, koulua ja työpaikkaa varten. Voit nähdä kai kalenterisi yhdessä ikkunassa ta valita vain haluamasi kalenterit näkyviin. Luo ja lähetä kutsuja tapahtumiin ja katso, kuka on

yhdellä laitteella ja jatkaa sitä

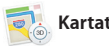

toisella. Voit helposti aloittaa ja hallita ryhmäkeskusteluja sekä lisä otsikon ja uusia osanottajia. Jos haluat keskustella kasvokkain, voi aloittaa FaceTime-videopuhelun\* suoraan Viestit-keskustelusta.

**Vastauksen kirioittaminen** ke Kolme pistettä  $:$  tarkoittavat, että kave kirjoittaa vastausta.

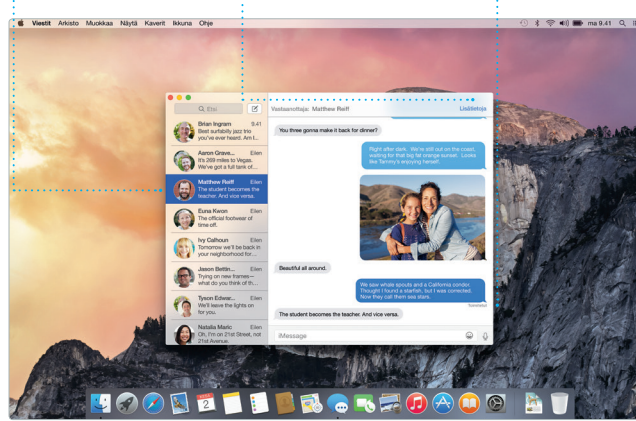

**Toimituskuittaukset** Näe, milloin viestis saapui perille.

.inkedInissä seuraamiesi henkilöid julkaisemat Jaetut linkit eri sivuill Välilehtinäkymä järjestää välilehdet ja auttaa sinua löytämään etsimäsi.

\*Edellyttää, että FaceTime on käytössä sekä soittajan että vastaanottajan laitteessa. Ei käytettävissä kaikilla alueilla.

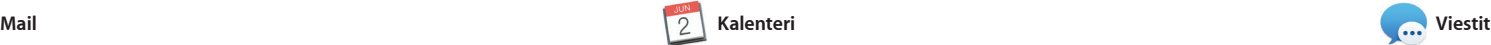

automaattisesti iCloudiin. Ja Merkintä-ominaisuuden avulla v täyttää ja allekirjoittaa lomakkei ja merkitä PDF-tiedostoja. Kun avaat Mailin ensimmäistä kerta alkuun.

> Osoita valikkorivi : Spotlight-kuvaketta t Välilyönti.

**Muotoilupaneeli** Työkalut ovat vain yhden osoituksen päässä : älykkään Muotoilupaneel

\* < < 0 = Yosemite e's Half Dome climbing se Yosemite National Park cum un vesmi<br>le: A Message from Yosemite Nation... le: A Message from Yosemite Nation... File: A Milessage from Yosemie Nation...<br>First Milessage from Yosemie Nation...<br>It's two weeks until your trip to Yose...<br>Society Happenings : October to Dec...<br>Your REI Events Galendar for June p in a work of art C) Book your Yosemite cabin tod... hair from the antiques show...

**DAOO BT** 

iPhoto, iMovie ja GarageBand tarioavat erinomaisia tapoja luoda ja jakaa kuvia, elokuvia ja musiikkia. iPhoton avulla voit järjestää kirjastosi kasvojen, paikkojen ja tapahtumien mukaisesti sekä luoda upeita kuvakirjoja, kortteja ja kalentereita. iMoviella voit tehdä kotivideoista

vastannut. Lisää sijainti tapahtumalle, ja Kalenteri sisällyttää kartan, laskee matka-ajan ja näyttää jopa sääennusteen. iCloudin avulla voit päivittää kalentereita automaattise kaikilla laitteillasi tai jakaa kalentereita muiden iCloudkäyttäjien kanssa.

**Kalenterinäkymä**

< Tänään

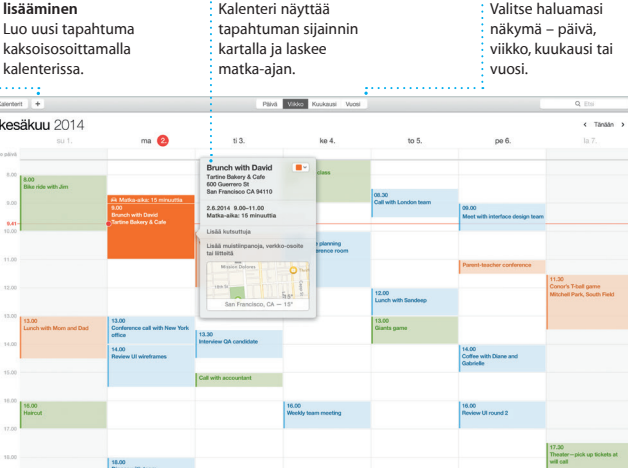

Tapahtumainspekt

### **Projekti** Luo ja järjestä helposti yksilöllisiä kirjoja, kortteja ja kalentereita.

**Tapahtuman lisääminen** kalenterissa.

Safari on paras tapa surffata verkossa Lukulistalle myöhemmin luettavaksi Macilla. Osoita äkykästä hakukenttää, sekä tarkistaa Twitterissä ja niin suosikkisivustojesi kuvakkeet ilmestyvät, tai kirjoita hakusana tai verkko-osoite – Safari tietää, kumpi on kumpi, ja lähettää sinut oikeaan paikkaan. Voit tallentaa sivuja

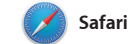

**Suosikit** Suosikkisijain lähetetään kaikille  $\frac{1}{2}$  laitteillesi.

### **iTunes Store** Löydä ja osta uutt musiikkia, elokuvia  $\frac{1}{2}$  ja paljon muuta.

 $\bigcirc$  Tyson v

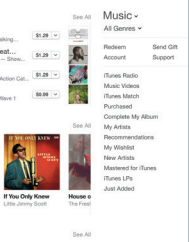

**Oma kirjasto iTunes Radio** Nauti ilmaisesta Katsele musiikkiasi, elokuviasi, TV-ohjelmiasi, suosikkimusiikista kootust podcastejasi ja paljon suoratoistoradiosta iTunes muuta.Storessa.  $\bullet\;\; \vdash\;\; \vdash\;\; \vdash\;\; \cdots \;\; \cdots \;\; \vdash\;\; \vdash\;\$ 

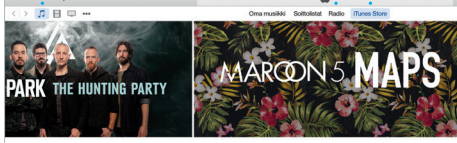

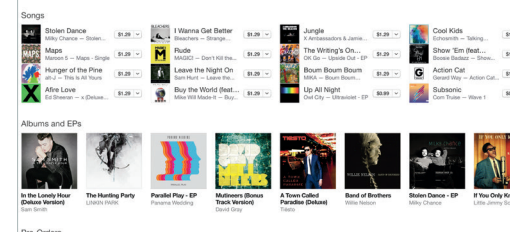

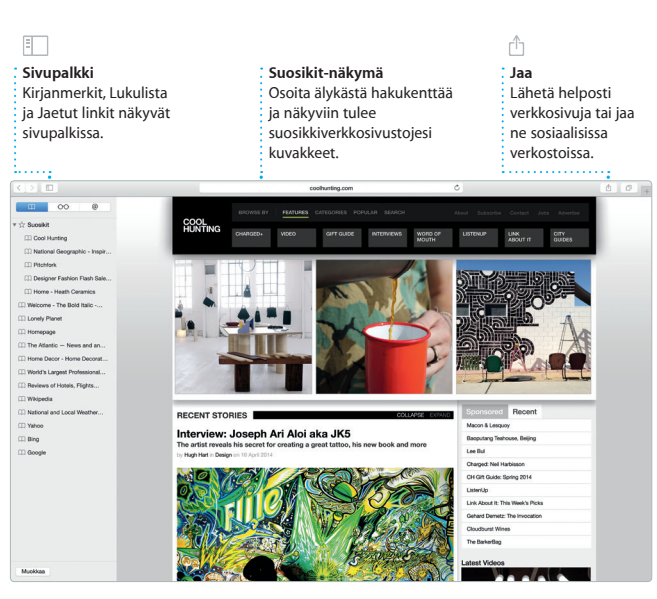

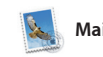

**Haku** Löydä etsimäsi tarkentamalla hakua nopeasti.

**Keskustelunäkymä** Näe kaikki  $:$  keskusteluketiu sähköpostiviestit.

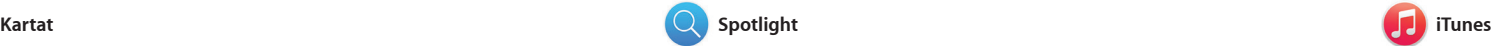

iTunesin myötä pääset Macillasi helposti nauttimaan suosikkimusiikistasi, elokuvista, TV-ohjelmista ja monesta muusta. iTunes sisältää iTunes Storen, josta

Tutustu uusiin kohteisiin ja käytä reittiohjeita Macin Kartat-ohjelman avulla. Katsele kohteita perus- tai satelliittinäkymässä tai lennä korkealla valitsemiesi kaupunkien yläpuolella fotorealistisen 3D-ohjelman, Flyoverin, avulla. Voit etsiä tietoa kiinnostavista paikallisista kohteista kuten

voit löytää klassikoita tai uusia suosikkeja. Siihen kuuluu myös iTunes Radio, hieno tapa löytää musiikkia.

ravintoloista ja hotelleista, ja Kartat näyttää sinulle puhelinnumeroit kuvia ja jopa Yelp-arvosteluja. Kun löydät määränpääsi, Kartat anta yksityiskohtaiset reittiohjeet. V lähettää ne iPhoneen, jolloin vo käyttää kierros kierrokselta etenevä ääninavigointia.

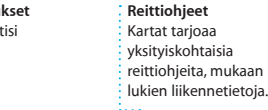

reittiohjeita, mukaan

E Libertà laitteasean Chella's iPho

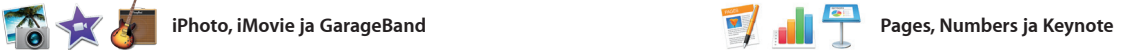

**Esikatselut** Käytä esikatseluita suoraan Spotlightista.

**ELLOR.CRE** 

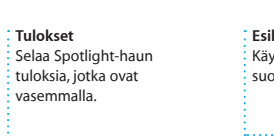

inder Arkisto Muokkaa Näytä Siirry lideuna Ohje

**Helppo pääsy** paina Komento-

Luo upeita dokumentteja, laskentataulukoita ja esityksiä Macillasi. Kauniit työpohjat auttavat sinut alkuun. Lisää vain omat tekstit ja kuvat. Muokkaaminen on nopeaa, työkalupalkista. kun käytät asiayhteyskohtaista

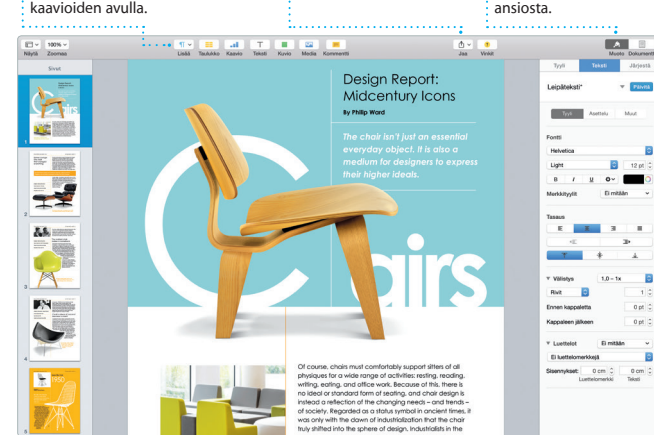

Muotoilupaneelia. Voit jopa avata ja muokata Microsoft Office -tiedostoja. Voit nopeasti ja helposti jakaa työsi Mailin ja Viestien avulla suoraan

kauniita elokuvia ja eeppisiä trailereita Hollywood-tyyliin. Lisä GarageBandissa on kaikki, mitä tarvitset jonkin instrumentin soittamisen opetteluun, musiiki säveltämiseen tai kappaleiden äänittämiseen.

> **Jaa** : Julkaise suosikkejas Facebookissa tai jaa iCloudin tai Viestitohjelman avulla.

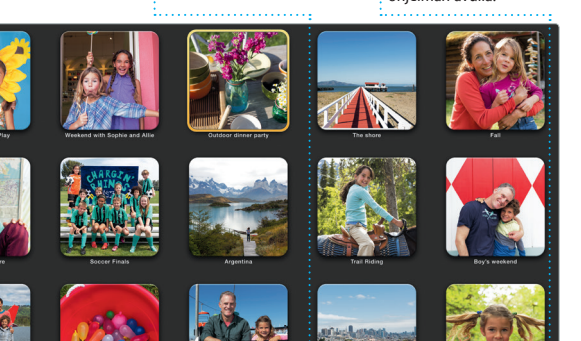

**Lisää grafiikkaa ja muut** Luo runsaasti mediaa sisältäviä dokumentteja  $\, \cdot \,$ mm. kuvien, elokuvien ia

**Tapahtumat** Liikuttamalla osoitinta voit nopeasti selata minkä tahansa tapahtuman kuvia.

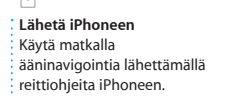

**Jaa** Jaa helposti linkki työhösi Mailin tai Viestien avulla.

Spotlightilla eri asioiden, kuten dokumenttien, yhteystietojen, ohjelmien ja viestien löytämine Macista on helppoa. Teitpä Macillasi mitä tahansa, pääset Spotlig valikkokuvakkeen kautta tai painamalla Komento-Välilyönt näppäimistöoikotietä. Kun aloitat

kirjoittamisen, Spotlight näyttää runsaasti esikatselumahdollisuul hakutuloksista. Spotlightilla voit et tietoa esimerkiksi Wikipediasta Bingistä, uutisista, Kartat-ohjelmas elokuvista ja muualta\* sekä muuntaa valuuttoja ja mittayksiköitä.

\*Kaikki ominaisuudet eivät ole saatavilla kaikilla alueilla.

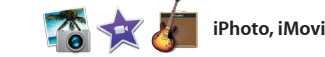